# OOPSLA 2019 Artifact

On the Design, Implementation and Use of Laziness in R

### Getting Started

The artifact is a **[Docker](https://www.docker.com/)** image. The artifact performs a dynamic analysis on packages written in the R language, and analyzes the generated data. The artifact uses this data to generate an HTML report containing the graphs and data appearing in our paper.

The report is served by the Docker container on localhost:8000.

*The Docker image has been created and tested on Linux using Docker version 18.09.6-ce.*

Docker documentation can be found at: <https://docs.docker.com/> Instructions to get started with docker can be found at: <https://docs.docker.com/get-started/>

### 1. Download

Instructions to setup Docker on Windows: <https://docs.docker.com/docker-for-windows/> Instructions to setup Docker on Mac: <https://docs.docker.com/docker-for-mac/>

On Linux, Docker can be installed using the package manager. After installation:

- Start Docker daemon (sudo systemctl start docker)
- Add user to docker group to run Docker commands (sudo addgroup \$USER docker) It is recommended to *restart the machine* for the settings to take effect.

We used Docker version 18.09.6-ce to build our artifact image.

Pull the artifact Docker image from <https://hub.docker.com/r/aviralgoel/oopsla-2019-r-laziness> with the following command:

docker pull aviralgoel/oopsla-2019-r-laziness:latest

The artifact is a 2 GB compressed Docker image. After pulling, Docker should show the following sha256 digest:

b7a9becec9f3db51b1b0e9dc20bfdbb12c49c9ce74b8b8e5a0c61447511097e8

#### 2. Start

To start the docker image, run the following command:

```
docker run --cpus 8 --rm -p 8000:8080 -ti \
aviralgoel/oopsla-2019-r-laziness:latest --name oopsla-2019-r-laziness
```
This command creates a container (instantiates the artifact image), a minimal Linux distribution customized to run the artifact, and opens a bash terminal.

The --cpus option specifies how much of your system CPU resources are available for the container to use.

Details are here: [https://docs.docker.com/config/containers/resource\\_constraints/](https://docs.docker.com/config/containers/resource_constraints/) Our artifact is CPU and Disk intensive. For scalability, we use parallelism heavily. We recommend setting it to as high a value as possible. The (only) downside of a lower value is slower execution.

- The  $-p$  option is used to describe port mapping. Details are here: <https://docs.docker.com/config/containers/container-networking/> The container starts an nginx web server on port 8080 serving files from /var/www/ The container port 8080 is mapped to the system port 8000. You can navigate to localhost:8000 in your browser to see an index of the container's /var/www/ directory. It already contains three files: paper.pdf, small.html and large.html which will be described later on.
- The -ti options allocates a tty for the container. Details are here: <https://docs.docker.com/engine/reference/run/>
- The  $-$ -name option assigns a name to the container. Details are here: <https://docs.docker.com/engine/reference/run/#name---name>

The Docker container runs **[Debian](https://www.debian.org/releases/buster/) Buster**. Precise details of the setup can be found in the Dockerfile: <https://hub.docker.com/r/aviralgoel/oopsla-2019-r-laziness/dockerfile> The username and password are aviral. For convenience, user aviral has passwordless sudo privileges.

Emacsand Vimare included for viewing code. zshand fishare installed as bash alternatives.

#### 3. Run

To run the artifact, type this in a terminal:

```
cd ~/promise-dyntracing-experiment
make pipeline TRACE_DIRPATH=small CORPUS_FILEPATH=corpus/small.txt \
       PARALLEL_JOB_COUNT=8
```
PARALLEL\_JOB\_COUNT should mirror --cpus option when starting the docker container.

This Make command initiates the pipeline that traces R packages, analyzes the data and generates an HTML report with the figures and data of the paper in a directory named small. This pipeline is tracing 5 packages listed in corpus/small.txt. You can view the packages using:

```
cat ~/promise-dyntracing-experiment/corpus/small.txt
```
On our machine this takes 15 minutes. The command prints copious amounts of progress information on the terminal. Once done, an HTML report is created at the following location:

~/promise-dyntracing-experiment/small/analysis/report/report.html

This is copied to /var/www/. You can view this report in your browser by navigating to:

The figures generated measure the same things as the ones in the paper (but for fewer packages), the paper is here:

```
localhost:8000/paper.pdf
```
You can check the correctness of the run by comparing with our results for the same packages:

```
localhost:8000/small.html
```
Minor variations in the result are possible due to non-deterministic nature of some programs.

## Step by Step Instructions

Our artifact is CPU and IO intensive. The data in the paper was generated from 14,875 R packages over 5 days on two servers with 256 GB RAM, 72 cores and 4 TB Hard Disks. The Docker image has 132 R *packages to keep the size and build time manageable. A complete Docker image containing all R* packages and their dependencies occupies over 140 GB of disk space and takes over 5 hours to build on a *256 GB RAM and 72 core server.*

To run the larger version of the artifact (on 25 R packages), run the following commands in the container:

cd ~/promise-dyntracing-experiment make pipeline TRACE\_DIRPATH=large CORPUS\_FILEPATH=corpus/large.txt \ PARALLEL\_JOB\_COUNT=8

PARALLEL\_JOB\_COUNT should mirror --cpus option when starting the docker container.

You can check the list of packages using:

cat ~/promise-dyntracing-experiment/corpus/large.txt

Once done, an HTML report will be created at the following location.

~/promise-dyntracing-experiment/large/analysis/report/report.html

This is copied to /var/www/. You can view this report in your browser by navigating to:

localhost:8000/report.hml

You can verify that the report contains all the figures of the paper and compare this with a report we generated using the same command:

localhost:8000/large.html

Minor variations in the result are possible due to non-deterministic nature of some programs. The results from 25 packages do not match exactly those of the paper because the number of packages is too small. The data is generated in a directory named large.

To analyze other packages, specify them in a text file, one package per line, same as the files in ~/promise-dyntracing-experiment/corpus directory. This directory has 5 corpus files. The small.txt and large.txt files were created for this artifact. The fast.txt and slow.txt files were used in our paper. The test.txt file was used for testing and development of the dynamic analysis.

If you create a corpus file custom.txt in the corpus directory, you can run the dynamic analysis on it using the following commands:

cd ~/promise-dyntracing-experiment make pipeline TRACE\_DIRPATH=custom CORPUS\_FILEPATH=corpus/custom.txt\ PARALLEL\_JOB\_COUNT=4

As expected, this will run the analysis and upon completion, copy the generated report.html to /var/www/which you can view by navigating to localhost:8000/report.hml

It is important to ensure that the custom packages specified in the corpus file are installed. The list of currently installed packages can be found in the directory:

#### $\sim$ /library

We have preinstalled 132 packages. You can install more packages by specifying the package names, one package per line, in the file:

~/promise-dyntracing-experiment/scripts/dependencies.txt

Then, run the following commands:

cd ~/promise-dyntracing-experiment make install-dependencies

This make command runs the following script to install the packages.

~/promise-dyntracing-experiment/scripts/install-packages.R

If the installation succeeds without errors (it can fail if dependencies are not met) the installed packages will reside in ~/library directory.

For our study, we installed over 15,000 R packages from CRAN and BIOCONDUCTOR, the official R package repositories. The R program to install all BIOCONDUCTOR and CRAN packages (~ 16,000 R packages) with our modified R VM (R-dyntrace) is:

~/promise-dyntracing-experiment/scripts/setup-package-repositories.R

This script is invoked by the make rule setup-package-repositories. However, this program will take more than a day to download all the packages and install them on a standard desktop or laptop. We only use this command for setting up the environment on our servers.

There is a similar make rule, mirror-package-repositories, that quickly downloads the source code of all R packages by mirroring CRAN and BIOCONDUCTOR using rsync. Note that it does not install the packages. This command takes a few hours to run but over 150 GB disk space.

The artifact is divided into three checked out and pre-installed git repositories in

```
/home/aviral/
```
The repositories are described below.

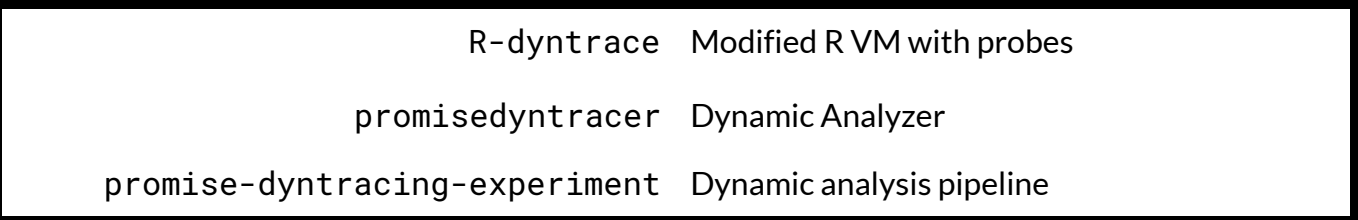

promisedyntracer is installed as an R package with our modified R VM R-dyntrace. It uses the probes exposed by R-dyntrace for catching interpreter events and collecting information about laziness. promise-dyntracing-experiment is the control center of our study. It extracts executable programs (test, vignettes, examples) from the R packages, executes them against the dynamic analyzer in parallel, analyzes the data and generates reports.

The API exposed by R-dyntrace for dynamic analysis can be found in the file:

~/R-dyntrace/src/include/Rdyntrace.h

The dyntrace\_t struct in this file defines an API for callbacks that are executed on specific interpreter events.

These callbacks are defined in:

~/promisedyntracer/src/probes.cpp

These callbacks in conjunction with various helper classes in the same directory contain the dynamic analysis logic. The high-level R API for initiating the analysis is defined in:

~/promisedyntracer/R/promisedyntracer.R

The last part of our artifact is the analysis pipeline. This is implemented as a collection of R programs that are invoked from a top-level Makefileat:

~/promise-dyntracing-experiment/Makefile

The R program to extract runnable code from packages for dynamic analysis is:

```
~/promise-dyntracing-experiment/scripts/extract-tests-examples-vignett
ed.R
```
This script is invoked by the make rule extract-tests-examples-and-vignettes. You can see the extracted programs in the ~/promise-dyntracing-experiment/small/corpus or ~/promise-dyntracing-experiment/large/corpusdirectory. It has the following layout:

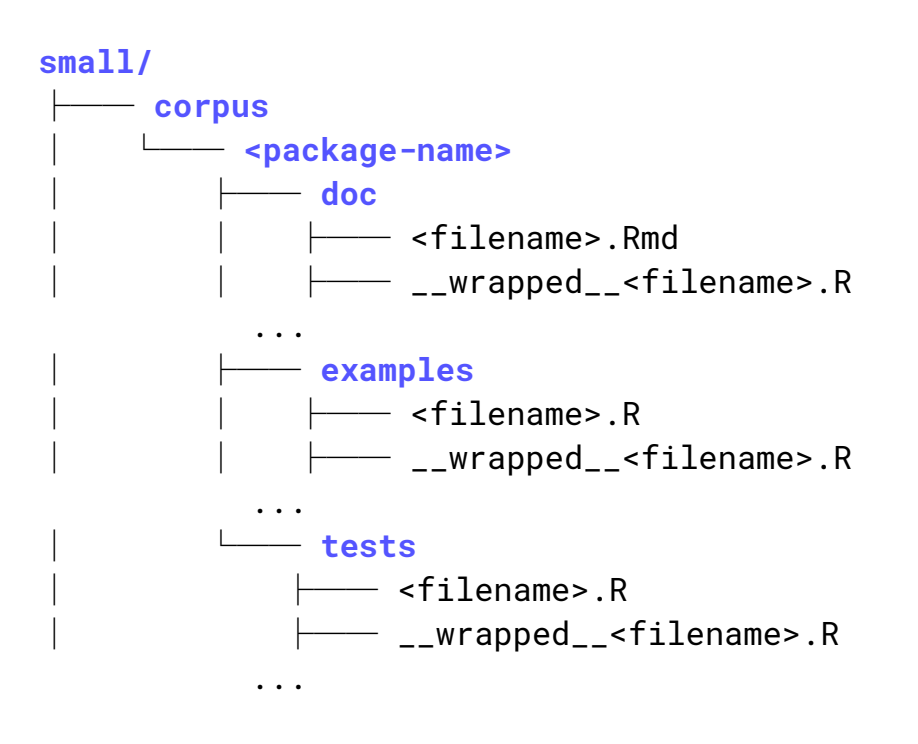

The doc, examples and tests directory contain vignettes, examples and test scripts respectively, extracted from the corresponding R package. For each script <filename>.R or <filename>.Rmd, a script with name \_\_wrapped\_\_<filename>.R is generated which contains the same code wrapped in a call to the dynamic analyzer.

The data generated by the dynamic analysis is present in the directory ~/promise-dyntracing-experiment/small/analysis/rawwith the following layout:

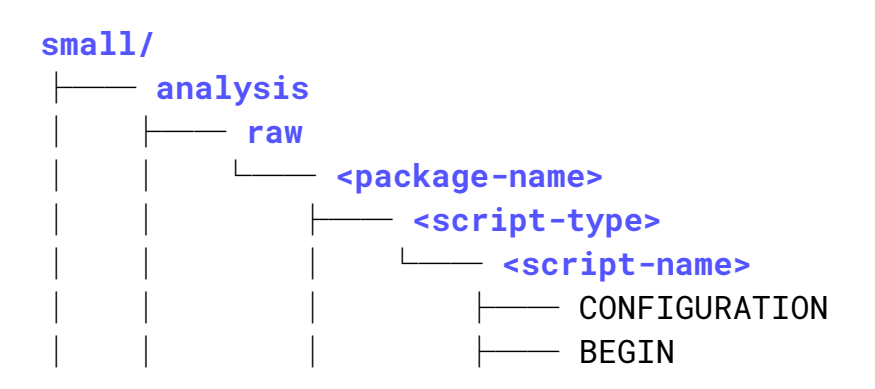

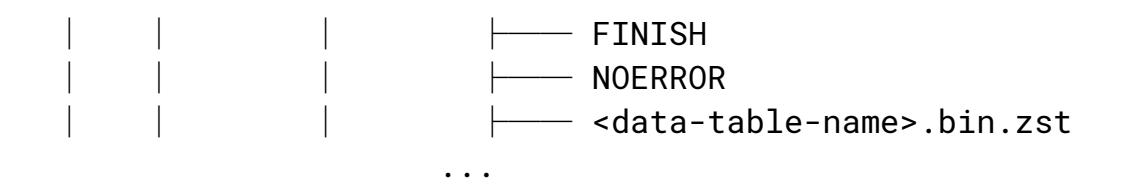

The <script-type> is one of doc, examples or tests, the <script-name> is the name of the program that is traced and <data-table-name> is one of event\_counts, object\_counts, call\_summaries, function\_definitions, arguments, side-effects, escaped\_arguments, promises and promise\_lifecycles. The tables contain information about the corresponding aspect of the dynamic analysis. bin.zst is our custom binary compressed format. It uses **[zstd](https://github.com/facebook/zstd)** for streaming compression of binary data.

You can view a bin.zst file using the following commands:

```
cd ~/promise-dyntracing-experiment
make r-session
> library(promisedyntracer)
> filename <- "small/analysis/raw/curl/tests/spelling/arguments"
> read_data_table(filename, binary = TRUE, compression_level = 3)
```
Note that the read\_data\_table command requires the filename without extension. The extension is constructed from the binary and compression\_level arguments. You have to be particularly careful about the path. Currently, the process just exits with an error message if the file is not found.

The BEGIN, FINISH and NOERROR files are created to track the status of the dynamic analysis of the program. BEGIN file is created when the analysis starts, FINISH file is created when the analysis ends and a NOERROR file is created if the analysis is successful, otherwise an ERROR file is created.

After this, the raw data goes through a sequence of analysis steps. The data layout for each step has been shown on the next page. The directories in green are the names of different analysis steps. The analysis steps are explained in Section 5.5 of our paper.

The files in orange color in the directory

```
~/promise-dyntracing-experiment/small/analysis/visualized
are the graphs generated by the reporting step and displayed in the HTML report.
```
The numbers mentioned in the prose of the report are exported as Latex Macros for inclusion in the paper to the following file:

```
~/promise-dyntracing-experiment/small/analysis/latex/
                    variables.tex
```
The logs for all steps of the analysis can be seen in:

The logs directory mirrors the structure of the analysis subdirectories to make it possible to identify specific logs.

To get a sense of the size of data, you can run the following commands:

```
cd ~/promise-dyntracing-experiment/small
du -sh
```
The data layout for the aforementioned analysis is shown below.

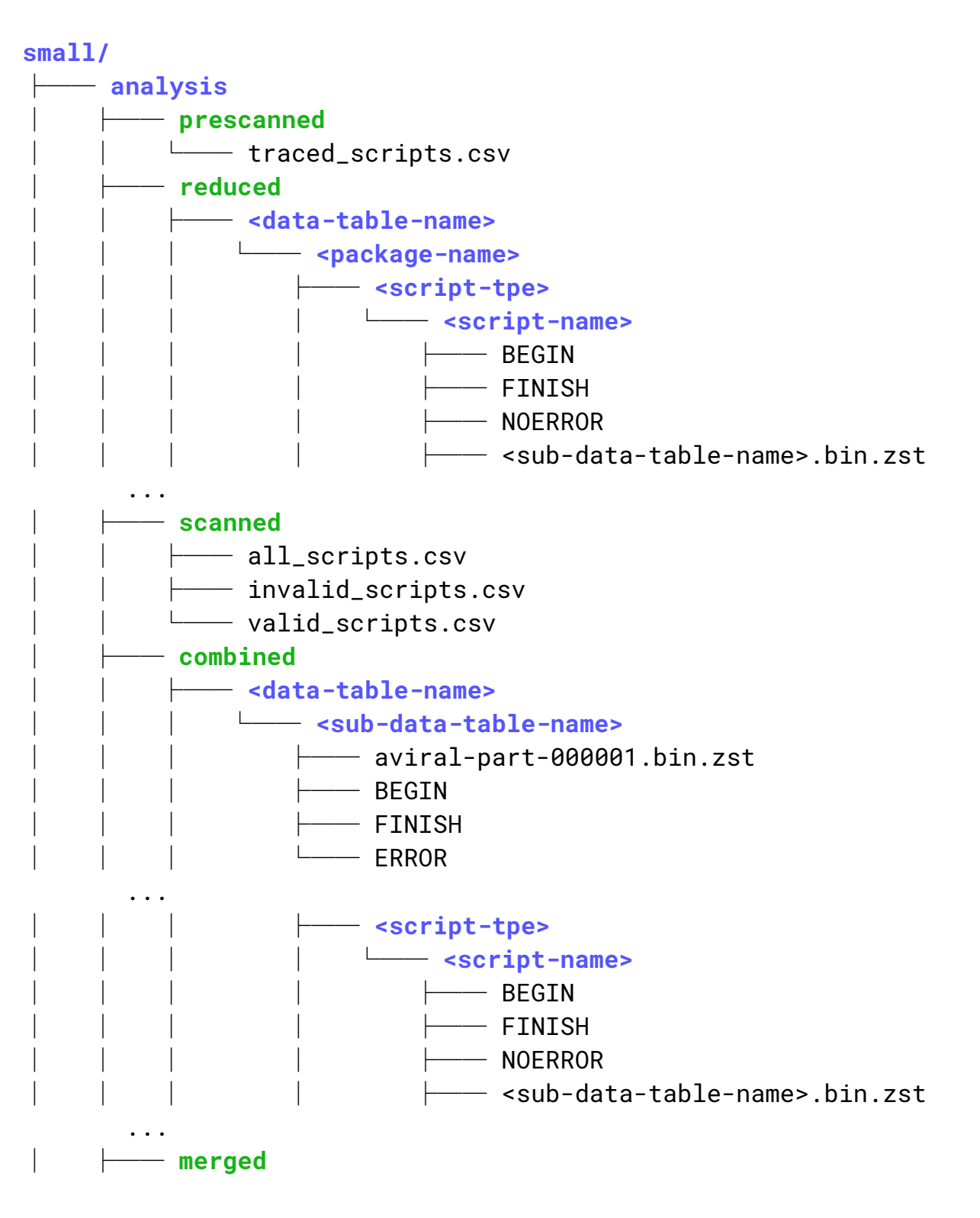

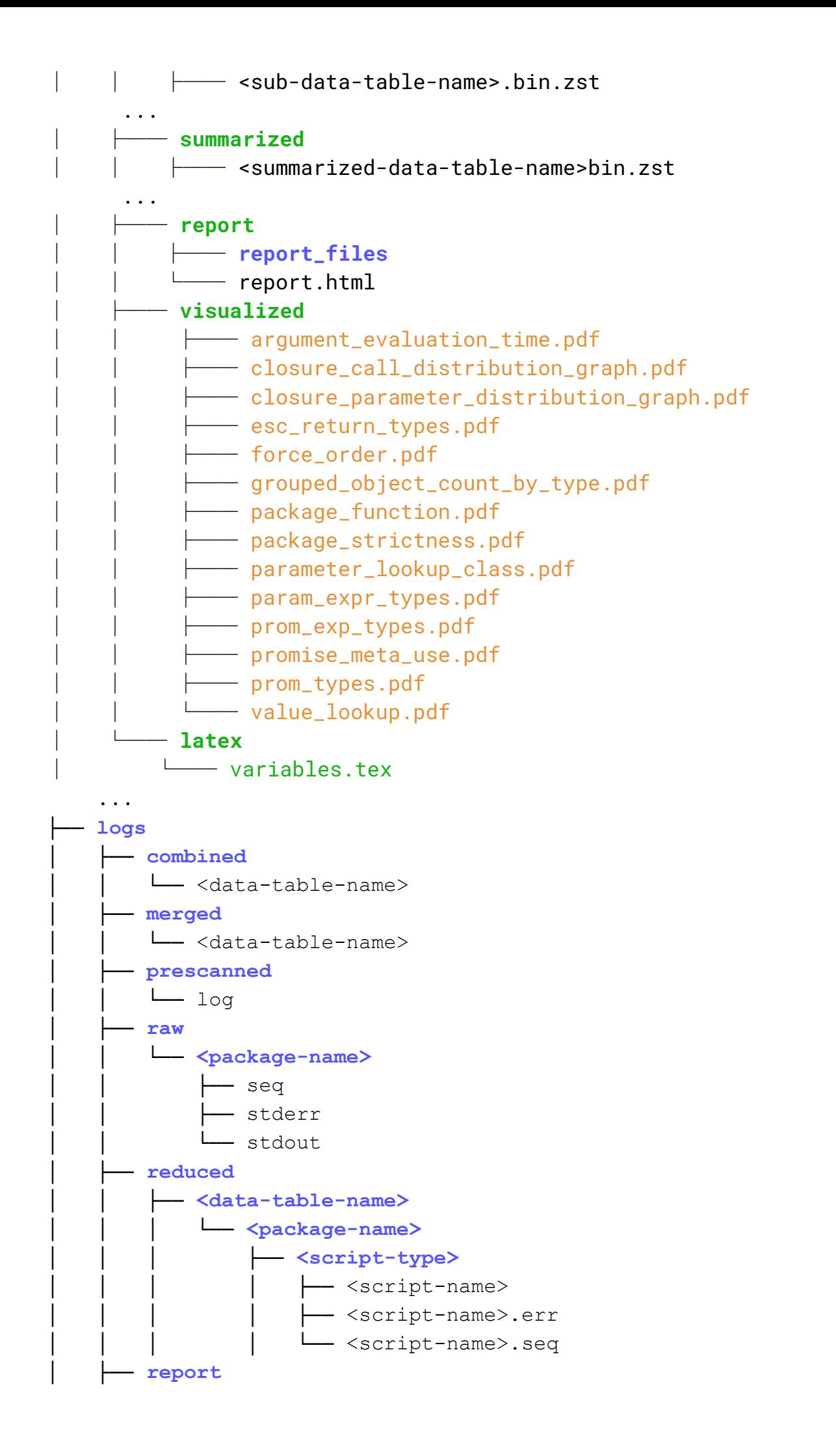

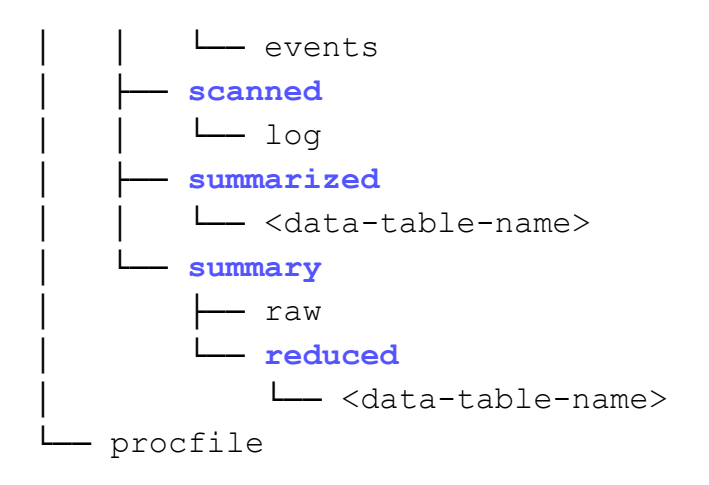

#### Errors and Warnings

Some errors/warnings have no effect on the correctness of the results.

The following warnings generated by R can be safely ignored. These are either deprecation warnings or superfluous for they warn us of ignoring some aspect of the computation that we are not interested in.

Warning: `recursive` is deprecated, please use `recurse` instead Warning: `recursive` is deprecated, please use `recurse` instead

```
Warning messages:
1: In bind_rows_(x, .id) :
 Vectorizing 'fs_path' elements may not preserve their attributes
2: In bind_rows_(x, .id) :
 Vectorizing 'fs_path' elements may not preserve their attributes
3: In bind_rows_(x, .id) :
 Vectorizing 'fs_path' elements may not preserve their attributes
4: In bind_rows_(x, .id) :
 Vectorizing 'fs_path' elements may not preserve their attributes
5: In bind_rows_(x, .id) :
 Vectorizing 'fs_path' elements may not preserve their attributes
6: In bind_rows_(x, .id) :
 Vectorizing 'fs_path' elements may not preserve their attributes
7: In bind_rows_(x, .id) :
 Vectorizing 'fs_path' elements may not preserve their attributes
```
The following error generated by xvfb can be safely ignored. Xvfb is X virtual framebuffer. It is an in-memory display server used for running graphical applications on remote servers with no display. R needs an X11 server for making graphs and the entire tracing pipeline spawns processes using xvfb. The following error happens at the end of the tracing and does not affect the artifact or its results.

xvfb-run: usage error: need a command to run Usage: xvfb-run [OPTION ...] COMMAND Run COMMAND (usually an X client) in a virtual X server environment. Options: -a --auto-servernum try to get a free server number, starting at --server-num (deprecated, use --auto-display instead) -d --auto-display use the X server to find a display number automatically -e FILE --error-file=FILE file used to store xauth errors and Xvfb output (default: /dev/null) -f FILE --auth-file=FILE file used to store auth cookie (default: ./.Xauthority) -h --help display this usage message and exit -n NUM --server-num=NUM server number to use (default: 99) -1 --listen-tcp enable TCP port listening in the X server -p PROTO --xauth-protocol=PROTO X authority protocol name to use (default: xauth command's default) -s ARGS --server-args=ARGS arguments (other than server number and "-nolisten tcp") to pass to the Xvfb server (default: "-screen 0 640x480x24") -w DELAY --wait=DELAY delay in seconds to wait for Xvfb to start before running COMMAND (default: 3) make[1]: \*\*\* [Makefile:222: trace-ast] Error 2 make[1]: Leaving directory '/home/aviral/promise-dyntracing-experiment' make: [Makefile:603: pipeline] Error 2 (ignored)